# SOFTWARE UPDATE NOTIFICATION (SUN) Viscotek DSV SOFTWARE: PSW0109

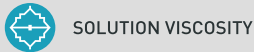

# Introduction

This document details the changes made to the ARV software package for the Viscotek DSV in version 2.06. This release is a maintenance release and so includes only minor changes from version 2.05

## Installation

It is assumed that you have authority to install or update software within your company's SOPs. If you do not have this authority please consult with your I.T. support department before proceeding.

It is assumed that you have Administrator rights for the computer. This is required by the installation process.

### Recommended System Requirements

PC running Windows XP 32 bit, Window 7 32 bit, Windows 7 64 bit.

### Supported Languages

• English

### Installation Instructions

#### Windows XP

It is recommended that ARV version 2.05 be uninstalled before version 2.06 is installed.

When the DSV is connected, the USB driver will be installed and the following message will appear twice:

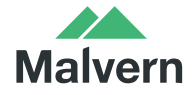

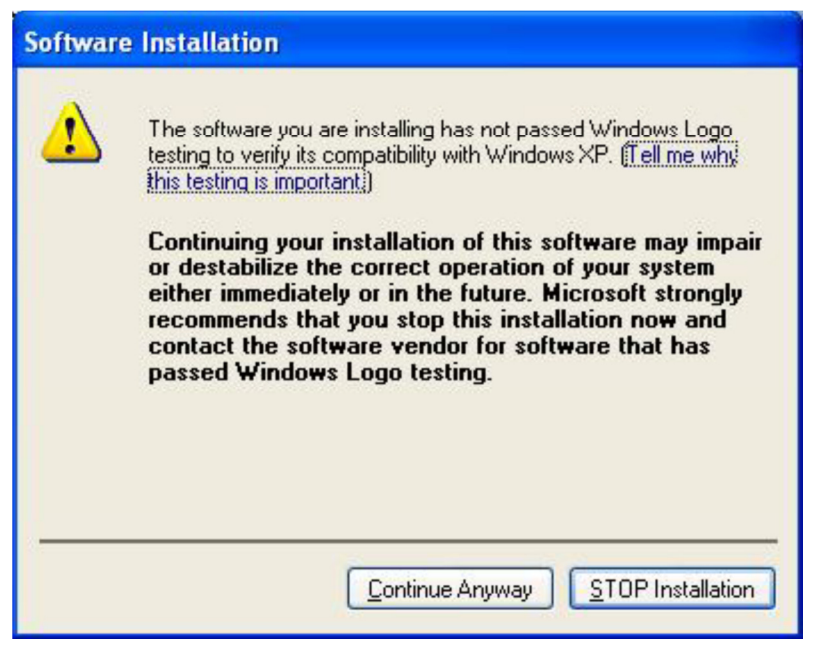

This warning can safely be ignored as the software installation has been fully tested on Windows XP. If this warning is encountered the button, 'Continue Anyway' should be selected.

#### Windows 7

When the DSV is connected, the USB driver will be installed and the following message will appear twice:

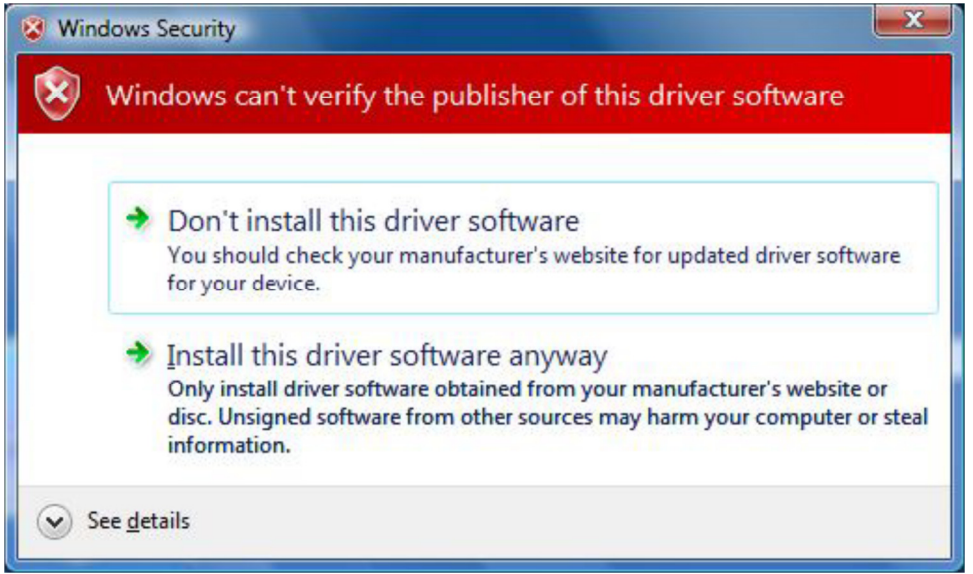

This warning can safely be ignored as the software installation has been fully tested on Windows 7. If this warning is encountered, 'Install this driver software anyway' should be selected.

#### Connecting the DSV to the PC

With the software installed, and DT3016 board installed, connect the Y501 as described in the Viscotek Y501 Viscometer Instrument Manual (MAN0423-2.0) and click on ARV icon to launch program.

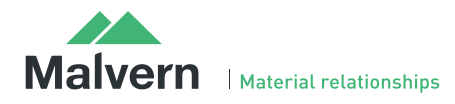

### Uninstall Procedure

The software can be uninstalled using the standard 'Add/Remove Programs' feature in the Windows XP 'Control panel' or in the 'Programs and Features' section of the Windows 7 'Control Panel'.

# New Features

No new features have been implemented in this version of the software:

# Fixed issues

The main issues fixed in

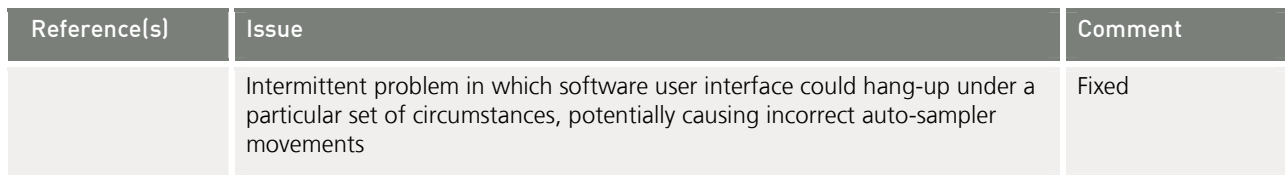

# Known Issues

There are no known issues in this version of the software.

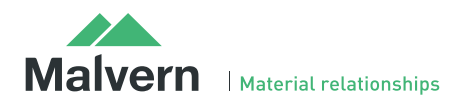

Malvern Instruments Ltd Enigma Business Park • Grovewood Road Malvern • Worcestershire • UK • WR14 1XZ

Tel: +44 (0)1684 892456 Fax: +44 (0)1684 892789

Malvern Instruments Worldwide Sales and service centers in over 50 countries for details visit www.malvern.com/contact

© Malvern Instruments Ltd 2013

more information at www.malvern.com

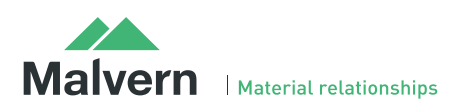